# 名簿ファイル、参加申込の編集について

### 1.ファイルについて

- (1) Excelファイルの名前が「meibo」となっていますので「○○高校」に変更してください。
- (2) 佐賀県柔道協会の高校ホームページからも「meibo」ファイルをダウンロードが可能です。 [h](http://localhost/)ttp://saga-judo.area9.jp/highschool/

#### 2.提出について

- (1) 「総体男」、「総体女」・・・・・・・・・申込用紙の提出 と メール送信
- (2) 「新人男」、「新人女」・・・・・・・・申込用紙の提出 と メール送信
- (3) 「選手権男」、「選手権女」・・・・申込用紙の提出 と メール送信
- ※ 提出期限につきましては別途送付する実施要項に記載します。
- ※ メールの件名は「○○高校総体」のように記入してください。
- ※ メールの送信先は全て次のアドレスにお願いします。 [sakag](mailto:sakaguchi-yoichi-a@education.saga.jp)uchi-yoichi-a@education.saga.jp

### 3.シートの記入について

 (1) 「①学校情報」シートについて 学校情報 \*1の▼印から学校を選択。 太線内を記入、選択してください \*2の黄色いセルに入力。 学校選択 \*1 学校番号  $\overline{4}$ 半角で記入してください 学校名 \*2  $\overline{5}$ 例: 849-1411 略称  $\overline{6}$ |所在地  $\overline{8}$ TFI. 「半角で記入してください 9

学校長名

男子監督名

女子監督名

例: 0954-66-2044

|姓と名の間は半角1文字

あけてください 例: 山田太郎

## $\frac{1}{2}$ (2) 「②名簿」シートの右側について。

#### ・全柔連登録で団体加入、個人登録をはじめに行っておいてください。 ・身長や体重の入力や、昇段状況の更新をご確認ください。

 $\overline{10}$ 

 $\overline{11}$ 

- ・登録ができたら、「Excel出力]して**データ**を選択し**コピー**してください。
- •【R10】のセルに、[貼り付け]の▼印から [**値の貼り付け**]をします。

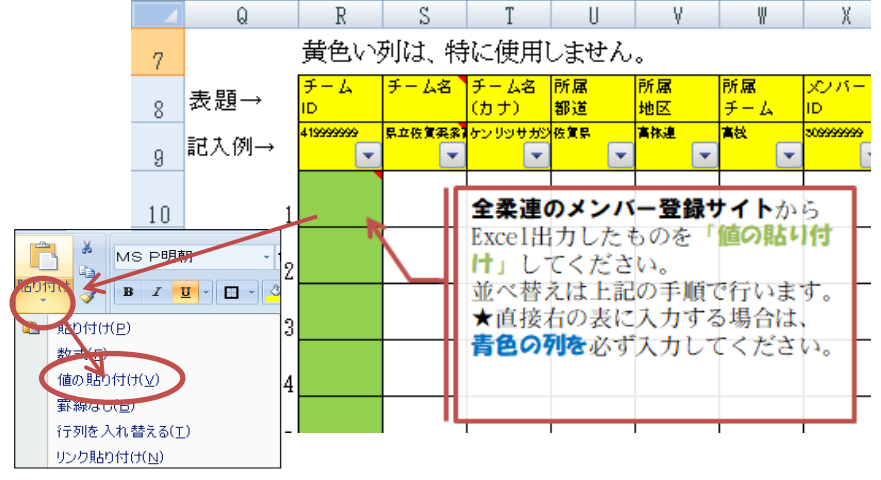

(3) 「②名簿」シートの左側の記入について

- ① 「①学校情報」シートが入力されていれば、\*3と\*4の内容が表示されます。
- ② 「②名簿」シート右側の表が入力されていれば\*5は入力は不要です。
- 3 「2名簿」シート右側の▼をクリックして整列させてください。
- ④ \*6「身長」cm、「体重」kgはこのシートの内容が各申込書に反映されます。
- ⑤ \*7「年齢」は自動的に表示されます。

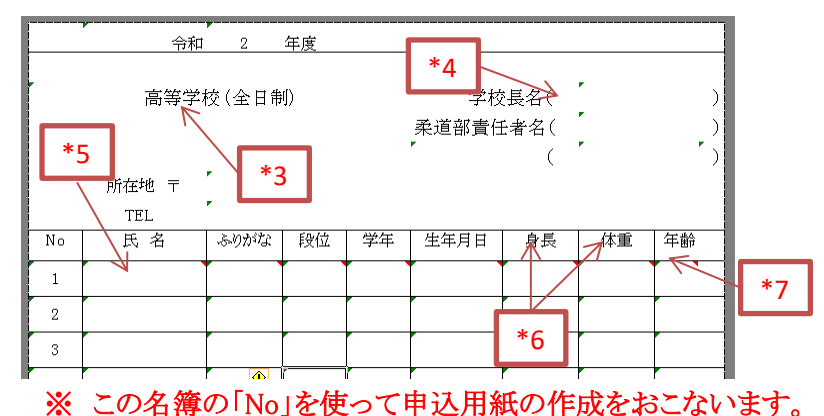

(4) 「総体男」、「総体女」シートの記入について

- ① 実参加人数は計算されます。手入力も可。 (団体7人、個人各階級2人からカウントします)
- ② 外部指導者(外部指導者がいる場合に入力)。
- ③ 引率責任者(外部指導者がいる場合に入力)。
- ④ 「名簿」シートの「No」を参照し入力。
- ⑤ 「氏名」~「体重」の変更は、「②名簿」シートを訂正してください。

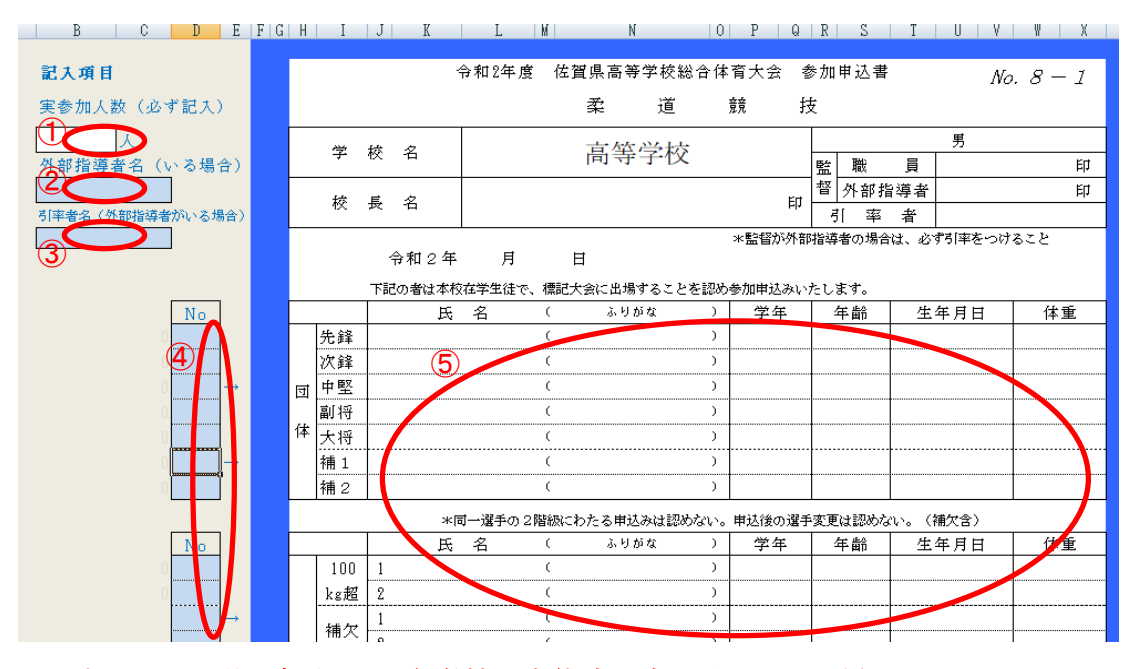

 ※ プリントアウト後に押印して、各学校の高体連理事に提出してください。 ※ そしてメールでファイルを専門委員の坂口まで送信してください。

(5) 「新人男」、「新人女」、「選手権男」、「選手権女」シートの記入について

- ① 「名簿」の「No」を入力。 (「②名簿」シートのNo を入力)
- ② 「氏名」~「生年月日」の間違えは、「名簿」シートを訂正してください。
- ③ 「身長」「体重」の変更は、「名簿」シートを訂正してください。

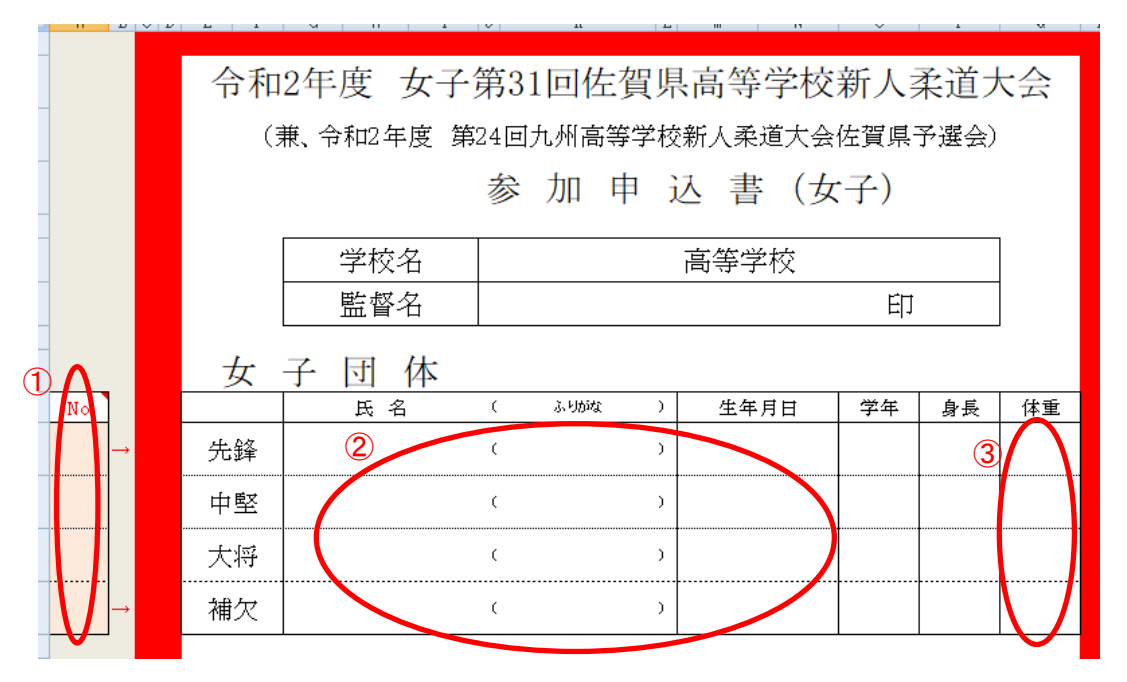

## ※ 「選手権男」、「選手権女」シートも同様に「ID」入力するだけです。 ※ プリントアウトし印鑑を押して提出,そしてメールでファイルを送信してください。

#### 4.個人情報について

 お預かりした個人情報は、その目的を達成するためにのみ使い、ご本人の承 諾なしに第三者に提供することはありません。詳しくは佐賀県柔道協会の高校 ホームページのプライバシーポリシーをご覧ください。 [http://sa](http://localhost/)ga-judo.area9.jp/highschool/category/0227685.html

#### 5.その他

- (1) 必ずバックアップをとっておいてください。
- (2) 年度途中に部員が増えたときも、全柔連登録にログイン後に登録してください。 [https://judo-member.jp/](http://localhost/)
- (3) 入力に関しての質問は専門委員長まで連絡してください。

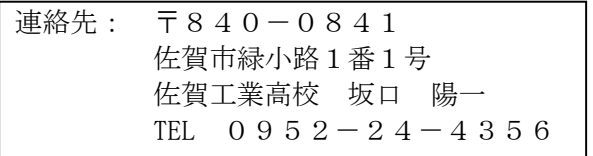

## 柔道部名簿、参加申込の流れ

- (1) 年度当初に専門委員長からメールで様式を配付いたします。
- (2) 佐賀県高校柔道ホームページからも「meibo」ファイルをダウンロードが可能です。 [http:/](http://localhost/)/saga-judo.area9.jp/highschool/

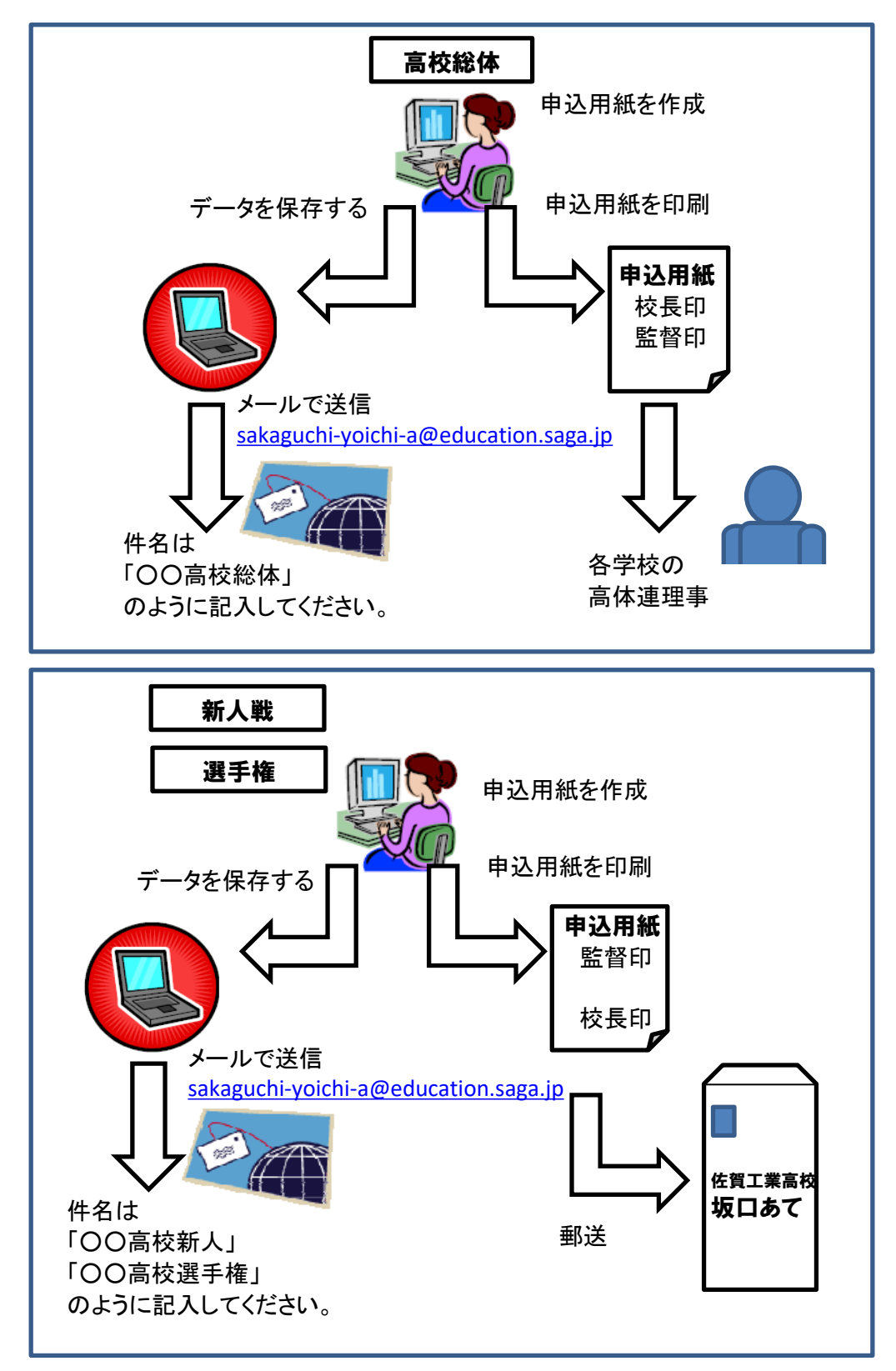